# CA4 – PŘÍRUČKA UŽIVATELE

CA4 je inteligentní komunikační adaptér umožňující propojení sítí automatů a periferií MICROPEL mezi sebou nebo ke vzdáleným dispečinkům pomocí sítí Ethernet/Internet.

**příručka uživatele – edice 01.2015 dokument pro firmware 1.091** 

CA4 – příručka uživatele **MICROPEL s.r.o.** 2009  **Viktor Soukal, Ing. Tomáš Navrátil, Ing.** 

všechna práva vyhrazena kopírování publikace dovoleno pouze bez změny textu a obsahu **http:/www.micropel.cz**

## Obsah

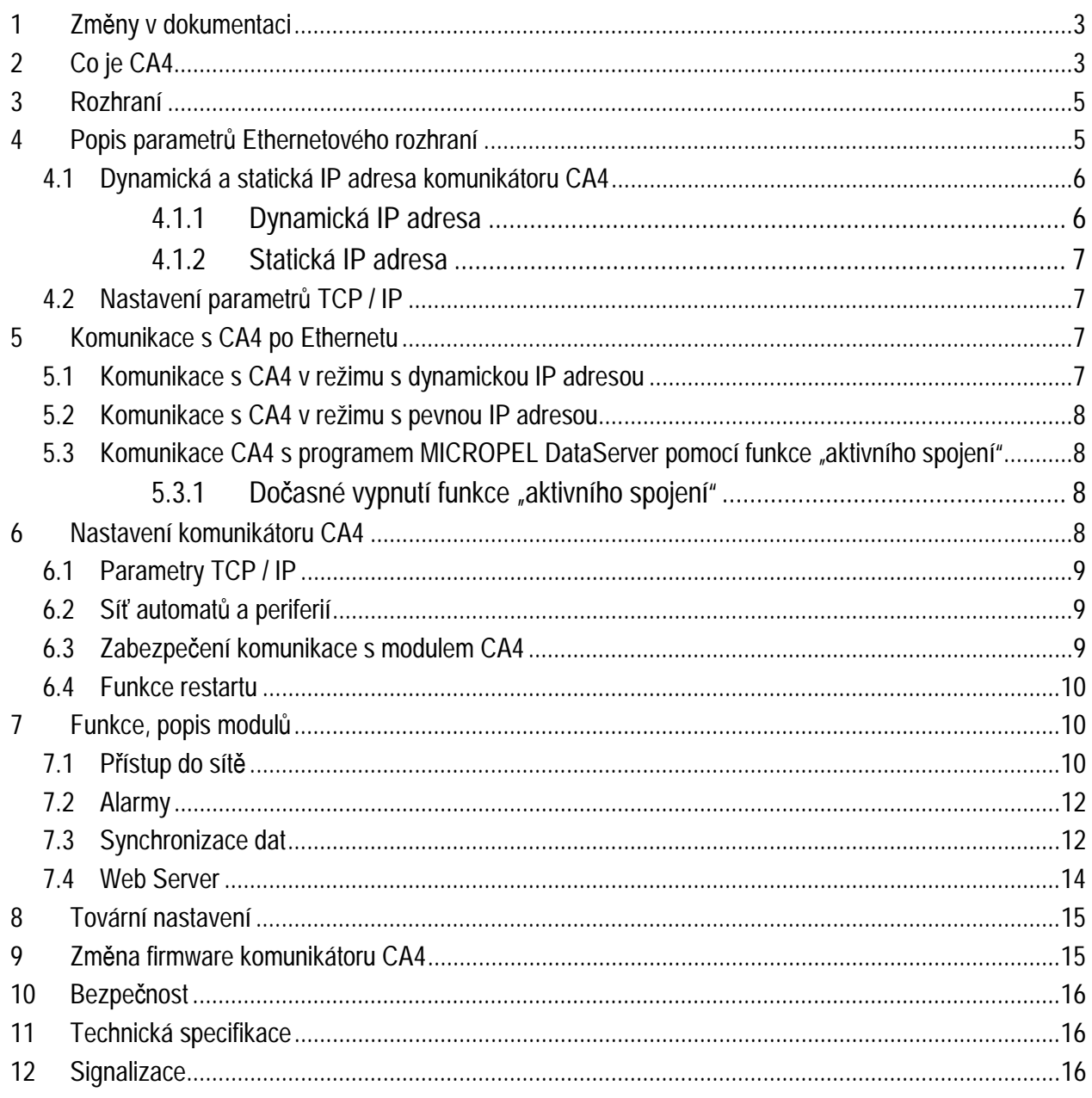

# **1 Změny v dokumentaci**

1/2015 Funkce restartu – viz bod 6.4.

# **2 Co je CA4**

CA4 je inteligentní komunikační adaptér umožňující propojení sítí automatů MICROPEL se vzdáleným prostředím nebo klientem (např. prostředí StudioWin nebo další CA4 a k ní připojená síť automatů) pomocí sítě Ethernet/Internet. Zařízení v sobě integruje tři nezávisle pracující moduly umožňující přístup do sítě automatů MICROPEL (náhrada CA1 a CA2), odesílání alarmů a vzdálenou synchronizace dat. Dále pak CA4 disponuje web serverem a systémem ca4vis, pomocí kterého lze standardním webovým prohlížečem s implementovanou technologií Java vizualizovat provoz v síti PLC. Tyto moduly lze konfigurovat a vytvářet tak přístupové body do sítí automatů MICROPEL s uživatelem definovanými vlastnostmi a funkcemi.

Základní vlastnosti:

- <sup>q</sup> **Přístup do sítě automatů MICROPEL** CA4 je lokální nebo vzdálený přístupový bod do sítě automatů MICROPEL využitelný klasickými programovými prostředky MICROPEL (StudioWin, DataStore, StudioMaR, atd.). Lze využít všechny funkce vývojového prostředí StudioWin (sledování proměnných ve sledovačích, zatahování programů, nastavování PLC v síti...).
- <sup>q</sup> **Úroveň oprávnění** možnost definice uživatelských kont s různou úrovní oprávnění přístupu ke každé stanici zvlášť
- <sup>q</sup> **Šifrovaný přenos**  veškerou komunikaci mezi CA4 a vzdálenou stranou lze šifrovat
- <sup>q</sup> **Využití protokolu EPNP**  ke komunikaci se používá nový protokol EPNP, který rozšiřuje možnosti klasického protokolu PesNet
- <sup>q</sup> **Alarmy**  CA4 odesílá zprávy v definovaném tvaru na zvolenou adresu, pokud dojde v síti automatů k uživatelem zvolené události
- <sup>q</sup> **Synchronizace dat**  komunikátory CA4 připojené k různým sítím automatů MICROPEL mohou vzdáleně synchronizovat definované paměťové oblasti mezi těmito sítěmi
- <sup>q</sup> **Web server a vizualizace**  standardním webovým prohlížečem za pomoci technologie Java lze spouštět grafické uživatelské vizualizace.

Pomocí komunikátorů CA4 lze vytvořit následující typy propojení.

a) lokální propojení několika sítí PesNet s PC

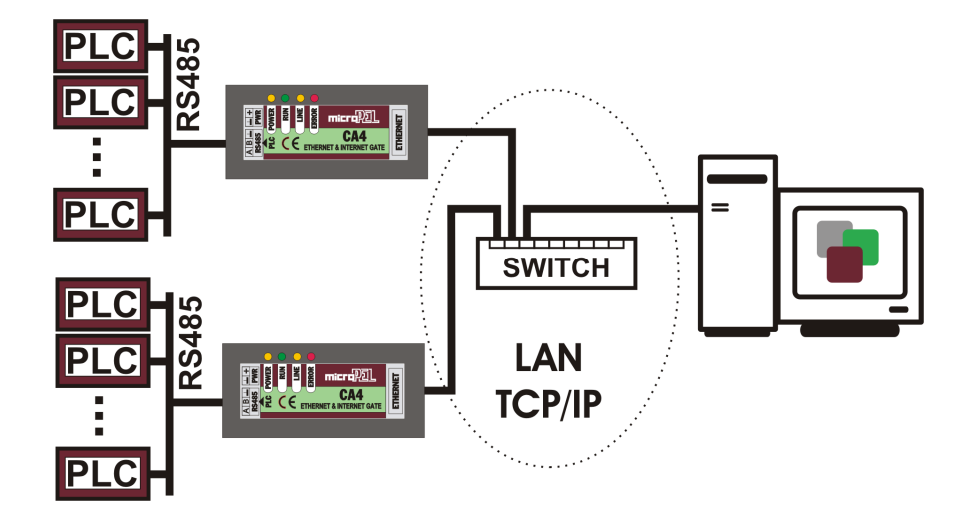

Tento typ spojení je vhodný ke správě a monitorování jedné nebo více sítí automatů po lokální ethernetové síti (například podniková síť LAN). Protějškem komunikace v PC je program MICROPEL DataServer, který poskytuje přístup do sítě automatů přes rozhraní DDE programovým prostředkům MICROPEL (StudioWin, DataStore, StudioMaR a další). Podrobný popis programu MICROPEL DataServer naleznete v uživatelském manuálu. Komunikátory CA4 dále mohou sdílet definované oblasti dat mezi sítěmi a posílat do určeného PC alarmy.

b) propojení několika sítí automatů mezi sebou nebo s PC přes síť Internet

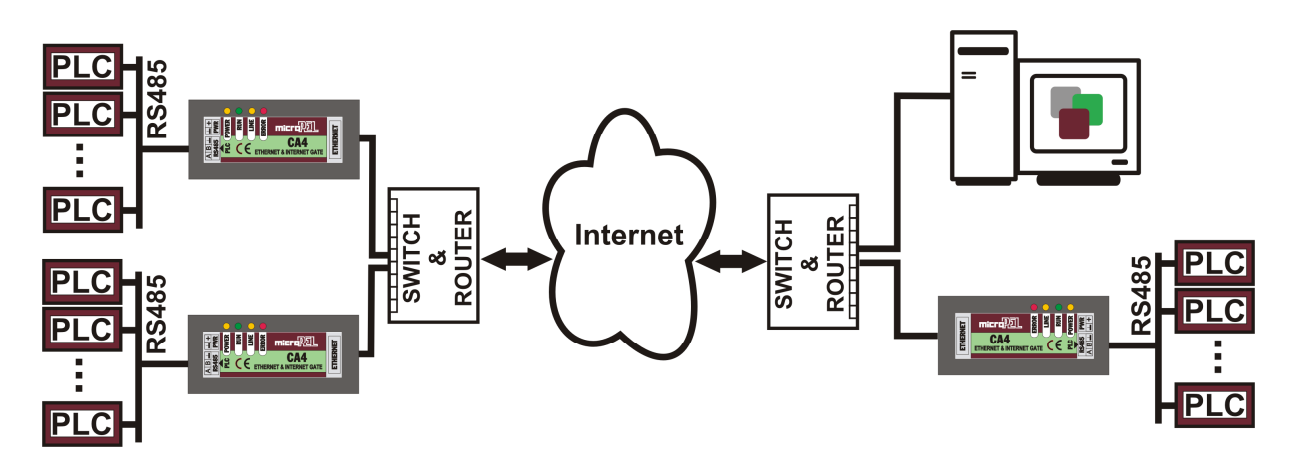

Toto propojení umožňuje správu a monitorování neomezeného počtu sítí ze vzdáleného PC. Kromě toho je možné pomocí modulu Synchronizace dat sdílet síťové proměnné a vyměňovat data mezi jednotlivými stanicemi a sítěmi.

# **3 Rozhraní**

## **Napájení**

CA4 pracuje s napětím 12-30V, příkon je maximálně 2VA.

## **RS485 - Síť automatů (PesNET)**

Komunikátor CA4 se do sítě automatů a periferií (PesNet , linka 485) připojuje pomocí standardního třípinového konektoru obdobně jako ostatní produkty MICROPEL, viz. pravidla připojení do sítě (odkaz). Chování v síti ovlivňují položky **Zatížení sítě** a **Adresa v síti**, (viz konfigurace). Volba komunikační rychlosti v síti je automatická.

## **Ethernet**

CA4 se do sítě Ethernet (LAN) připojuje standardním kabelem s kroucenými páry (UTP nebo STP) s konektorem RJ-45. Při zapojení CA4 do PC nebo další CA4 je nutné použít křížený kabel, v opačném případě běžný nekřížený kabel. Zapojení konektoru RJ-45 je stejné jako u všech běžných zařízení s tímto připojením (PC, notebooky, tiskárny..). Ethernetové rozhraní je realizováno vestavným modulem X-Port Lantronix, rychlost komunikace je 10 nebo 100 Mbit/s (volena automaticky dle použité sítě).

# **4 Popis parametrů Ethernetového rozhraní**

Komunikátor CA4 disponuje měnitelnými parametry TCP/IP, kterými se jednak vřazuje do sítě ostatních stanic (lokální síť) a jednak je jejich znalost nutná k navázání spojení ze strany klienta, například programu MICROPEL DataServer (pozn.: "server" proto, že poskytuje data z komunikátoru dalším aplikacím)

### **IP Adresa**

IP adresa je základní identifikátor komunikátoru CA4 v síti LAN nebo internet. Bez jejího nastavení, nebo při kolizi adres s jiným zařízením v síti nelze CA4 adresovat a následně navázat spojení. Hodnota IP musí být nastavena ve shodě s pravidly použitými v síti LAN do níž je komunikátor instalován.

IP adresa muže být nastavena napevno, statická IP adresa, nebo může být přiřazena serverem DHCP sítě, dynamická adresa.

## **TCP port**

Port protokolu TCP, přes který probíhá komunikace. Výchozí nastavení portu je 10001. Hodnota portu nesmí být v kolizi s další službou na síti, která má být přístupná z vnějších sítí nebo internetu. Nedoporučuje se nastavit hodnotu menší než 1024.

## **Maska podsítě (Subnet mask)**

Maska podsítě určuje počet bitů IP adresy, které identifikují komunikátor CA4. Pro správnou funkci sítě by měla být nastavena všem objektům na síti LAN stejně.

## **Výchozí brána (Default Gateway)**

Toto pole určuje IP adresu stroje (obvykle router), přes který lze komunikovat s okolními sítěmi (např. internet nebo další LAN).

Další parametry TCP / IP pro funkci aktivního vyhledávání serveru MICROPEL DataServer:

Pozn.: tato funkce je volitelná (tedy tyto parametry mohou byt nenastaveny)

## **IP adresa DataServeru**

 IP adresa DataServeru je IP adresa, se kterou se komunikátor CA4 snaží aktivně navázat spojení (tedy nečeká na spojení vyvolané zvnějšku). Na stanici s touto IP adresou musí být spuštěn program MICROPEL DataServer v režimu "čekání na spojení".

## **TCP port DataServeru**

Port protokolu TCP, na kterém naslouchá program MICROPEL DataServer spuštěný na stanici s IP adresou DataServeru.

## **4.1 Dynamická a statická IP adresa komunikátoru CA4**

Komunikátor CA4 může mít buď dynamickou IP adresu nebo může mít pevnou, nebo-li statickou IP adresu. Volba mezi těmito režimy se provede programem MICROPEL DataServer nebo MICROPEL CA Setup. Režim dynamické adresy je součástí továrního nastavení.

## **4.1.1 Dynamická IP adresa**

Dynamická adresa je režim, kdy je vlastní IP adresa zařízení přidělena serverem DHCP z lokální sítě nebo je přidělena protokolem AutoIP, to v případě že není dostupný server DHCP (například při přímém připojení k PC). Dynamická adresa se hodí ve většině případů zapojení (přímé připojení k PC, připojení do lokální sítě). Režim dynamické adresy zajistí, že nedojde ke konfliktu při připojení komunikátoru CA4 do sítě.

Protože v tomto režimu je IP adresa komunikátoru CA4 předem neznámá (může se změnit po každém připojení do sítě, tedy i po vypnutí a zapnutí napájení komunikátoru), tak klientům k identifikaci komunikátoru CA4 na sítí slouží jeho MAC adresa. Tu můžeme přečíst na výrobním štítku nebo využít funkce prohledání sítě z programu MICROPEL DataServer (v kartě připojením-Ethernet-CA4 - typ podle MAC - tlačítkem Prohledat síť) nebo z programu MICROPEL CA Setup (Nastavení komunikace – CA4 - podle MAC, tlačítkem Prohledat síť).

**Upozornění:** Vyhledávání komunikátorů CA4 podle MAC adresy je možné pouze v režimu s dynamickou adresou. V režimu se statickou adresou je tato možnost na straně komunikátoru CA4 vypnuta a tedy vyhledávací nástroje komunikátor s pevnou IP adresou nenaleznou.

**Upozornění:** jediná situace, kdy se nenastaví IP adresa v režimu dynamické adresy správně je tehdy, pokud má PC nastavenou pevnou IP adresu a komunikátor CA4 je připojen přímo k PC. Pak je třeba buď nastavit také pevnou IP adresu komunikátoru CA4 nebo změnit IP adresu PC na automatickou (dynamickou).

V případě dynamické adresy jsou ostatní parametry TCP/IP nastaveny napevno: naslouchací TCP port : 10001 maska sítě (subnet mask): 255.255.255.0 výchozí brána (gateway): 0.0.0.0.

## **4.1.2 Statická IP adresa**

Statická IP adresa je vhodná pro případ, kdy ke komunikátoru CA4 chceme přistupovat z internetu nebo jiné lokální sítě a potřebujeme tedy provést překlad IP adres na vstupním bodě sítě (routek,firewall), ve které je komunikátor CA4 připojen a potřebujeme zaručit, že se IP adresa zařízení nebude v čase měnit. Proto je nutné přiřadit pevnou IP adresu komunikátoru CA4.

Hodnota IP musí být nastavena ve shodě s pravidly použitými ve vaší síti LAN.

**Upozornění:** V režimu se statickou adresou není možné vyhledávat komunikátor CA4 podle MAC adresy. Tato funkce je vypnuta a tedy vyhledávací nástroje selžou.

## **Upozornění:**

Pokud je modul CA4 umístěn v lokální síti LAN a má být přístupný také z venkovní sítě, tedy z Internetu, je doporučeno nastavit modulu CA4 komunikační **TCP port na hodnotu z intervalu 50000 - 60000**.

V případě pevné IP adresy je TCP port, maska a Výchozí brána nastavitelná libovolně a to společně s IP adresou.

## **4.2 Nastavení parametrů TCP / IP**

Parametry připojení do sítě LAN lze nastavit buď :

- 1. programem MICROPEL DataServer vyvoláním dialogu Nastavit (v kartě Info) nebo
- 2. programem MICROPEL CA setup zatažením celého balíku konfiguračních dat nebo
- 3. vyvoláním továrního nastavení

**Poznámka**: Pro vlastní nastavení parametrů připojení je nutné se s komunikátorem spojit, tedy je nutné znát aktuální IP adresu a TCP port nastavovaného komunikátoru, případně MAC adresu (pokud je komunikátor v režimu dynamické IP adresy ). Při zapomenutí parametrů nebo problémech s nastavením uveďte zařízení do továrního nastavení (kapitola 3.1).

# **5 Komunikace s CA4 po Ethernetu**

S komunikátorem CA4 mohou navázat klienti základní spojení ypu "socket" protokolem TCP. Vlastní datová komunikace pak probíhá protokolem EPNP. Příklady klientů: MICROPEL DataServer, MICROPEL CA Setup, MICROPEL DataStore, webový prohlížeč vizualizace ca4vis nebo jiný komunikátor CA4 (při synchronizaci sítí).

Lze ustanovit pouze jedno spojení typu socket, tedy v jednu chvíli může být připojen pouze jeden klient!

## **5.1 Komunikace s CA4 v režimu s dynamickou IP adresou**

Aby klient mohl otevřít spojení typu "socket", musí znát IP adresu a TCP port komunikátoru CA4. Pokud je komunikátor CA4 v režimu s dynamickou IP adresou, je IP adresa dopředu neznáma (je přiřazena po zapnutí komunikátoru nebo po připojení do sítě ethernet) a je tedy třeba

využít funkce pro hledání komunikátoru CA4 na lokální síti a identifikovat ho podle MAC adresy. TCP port je v tomto režimu pevně nastaven na 10001. Tyto vyhledávací funkce jsou součástí programů MICROPEL DataServer a MICROPEL CA Setup.

## **5.2 Komunikace s CA4 v režimu s pevnou IP adresou**

V tomto případě je to jednoduché, protože IP adresu a TCP port známe a můžeme je zadat do klientské aplikace přímo.

**Upozornění:** v tomto režimu není možné využít vyhledávacích funkcí jako v případě dynamické adresy, protože podpora ve firmwaru komunikátoru CA4 je vypnuta a komunikátor je pro tyto vyhledávací funkce neviditelný.

### **5.3 Komunikace CA4 s programem MICROPEL DataServer pomocí funkce "aktivního spojení"**

Komunikátor CA4 nabízí možnost spojení, kde iniciativa vyvolání spojení je na straně komunikátoru CA4. Protistranou, která toto spojení očekává (naslouchá) je v tomto případě program MICROPEL DataServer. Ten musí být spuštěn v režimu "čekání na spojení". Komunikátor CA4 se tedy pokouší uzavřít spojení typu socket s IP adresou udanou v parametru IP adresa DataServeru. Na stanici s touto IP adresou musí být spuštěn zmíněný MICROPEL DataServer.

Tento způsob ustanovení spojení je určen pro případy, kdy je komunikátor CA4 v lokální síti, kterou chrání firewall, a u kterého z různých důvodů nelze nastavit překlad IP adres a TCP portu z vnější sítě do vnitřní a naopak přístup z vnitřní sítě ven (tedy z komunikátoru CA4 na vnější IP adresu, kde běží MICROPEL DataServer) může být povolen. Často bývá povolen port 80, což je port použitý pro přístup na webové služby.

Tato funkce aktivního ustanovování spojení ze strany komunikátoru CA4 je volitelná a může být vypnuta, neaktivní. Také tato funkce nijak neurčuje to, zda-li IP adresa komunikátoru je dynamická nebo statická.

## **5.3.1 Dočasné vypnutí funkce "aktivního spojení"**

Pokud je tato funkce zapnuta, je přesto vždy po zapnutí napájení komunikátoru CA4 potlačena na dobu 20s (tedy první pokus o ustanovení spojení s programem MICROPEL DataServer proběhne až po 20s od zapnutí napájení). Toto zpoždění aktivního propojování je z důvodů servisních, kdy je potřeba se komunikátorem CA4 spojit například z místní sítě, tedy z jiné IP adresy, než na kterou se komunikátor CA4 aktivně propojuje. Protože poté co se komunikátor spojí s požadovanou IP adresou DataServeru, další souběžné spojení již není možné.

Postup pak vypadá tak, že spustíme program MICROPEL DataServer, zvolíme IP adresu komunikátoru CA4 (nebo jeho MAC adresu, podle toho, zda-li je IP adresa komunikátoru CA4 přidělena dynamicky či nikoliv) a vypneme a zapneme komunikátor CA4. Během 20s by mělo dojít ke spojení s komunikátorem CA4 a je možné provádět běžné činnosti z tohoto bodu.

# **6 Nastavení komunikátoru CA4**

Konfigurace komunikátoru CA4 sestává z nastavení bloků parametrů:

## <sup>q</sup> Parametry TCP / IP

- <sup>q</sup> Síť automatů a periferií
- <sup>q</sup> Zabezpečení komunikace s modulem CA4
- <sup>q</sup> Nastavení jednotlivých modulů (synchronizace, web…) *popis v další kapitole* První tři skupiny parametrů lze nastavit z programu MICROPEL DataServer, dialogem Nastavit (v kartě Info).

Komplexní nastavení komunikátoru CA4 se provádí v prostředí MICROPEL CA setup, kde se na závěr ze všech nastavení vygeneruje výsledný soubor s konfigurací, zatáhne se do CA4 a provede se restart. Zatahování (programování) konfigurace do CA4 lze provádět pomocí lokálního i vzdáleného připojení. V textu tohoto dokumentu bude pro jednoduchost na jednotlivé položky odkazováno pouze jejich názvem. Podrobně je o ovládání prostředí CA setup pojednáno v manuálu CA setup (odkaz CA setup).

## **6.1 Parametry TCP / IP**

Viz Popis parametrů Ethernetového rozhraní

## **6.2 Síť automatů a periferií**

Tyto parametry se týkají provozu v síti automatů na lince RS485(PesNet):

## **Jméno komunikátoru**

Max. 8 znaků dlouhý textový řetězec, kterým se CA4 identifikuje v síti automatů.

## **Zatížení sítě**

CA4 má nastavitelnou míru zatížení sítě. Nižší hodnota zajistí vysokou propustnost vlastní komunikace automatů na síti. Doba odezvy na funkce typu zatahování programů, vyčítání paměti automatů apod. přes komunikátor CA4 se naopak prodlouží.

Tato hodnota je vyjádřena v procentech a představuje díl času, který si vezme komunikátor pro svoje požadavky. Nejnižší hodnota 10 znamená malé zatížení sítě automatů a dlouhou odezvu na požadavek pro klienta připojeného ke komunikátoru CA4. Nejvyšší možná hodnota 90 představuje vyšší zatížení sítě automatů a krátkou odezvu na požadavek pro klienta připojeného ke komunikátoru CA4.

Tato položka má význam především v režimu bez adresy (v síti automatů).

## **Adresa v síti**

Adresa komunikátoru CA4 v síti PesNet v rozsahu 0-30. Kolize adres způsobí nestabilní provoz a nezaručený výsledek operací. Adresu lze vypnout pomocí volby "Bez adresy". V tom případě je CA4 ostatním automatům a komunikátorům v síti skryt a lze k němu přistupovat pouze ze strany Ethernetu nebo Internetu. V tomto režimu není možné aktivovat moduly Alarmy a Synchronizace sítě a je vhodný zejména pro provoz CA4 jakožto přístupového bodu do sítě automatů MICROPEL.

## **6.3 Zabezpečení komunikace s modulem CA4**

**Heslo** 

Číslo v rozsahu 1 – 999999 (6 cifer), kterým se šifruje veškerá komunikace mezi CA4 a okolím. Nevyplněné pole nebo hodnota 0 značí nešifrovaný přenos. Všichni zájemci o komunikaci s CA4 a k ní připojené síti PesNet musejí použít stejné heslo. V opačném případě CA4 veškerou komunikaci odmítne.

**Pozn.:** Při zapomenutí hesla je nutné uvést zařízení do továrního nastavení.

#### **6.4 Funkce restartu**

Je možné aktivovat dvě různé funkce, které v určitých případech zabezpečí automatický restart komunikátoru CA4.

> a) Vyvolání restartu pouze komunikační vrstvy Ethernet a to po překročení doby, po kterou nebyl připojen žádný klient.

Toto má zabezpečit případy, kdy se modul CA4 stane z různých důvody nedostupný v lokální síti (chybně přidělená IP adresa, dočasně odpojený kabel Ethernetu atd.) Vhodné je tuto volbu nastavit především tehdy, když je CA4 určená k trvalému připojení klienta (DataServer, vizualizace apod.) a tedy situace, kdy není připojen klient je považováno za nestandartní stav.

Možnosti: neaktivní x 5 minut

b) Vyvolání restartu celého komunikátoru CA4 pokud je připojen klient, ale neposílá žádná data a to více jak 50 sekund. Toto má zabezpečit případy, kdy se připojí zařízení, které není MICROPEL nebo dojde k přerušení toku dat v zařízeních mezi CA4 a klientem, aniž by spojení bylo ukončeno. Možnosti: neaktivní x 50 sekund

# **7 Funkce, popis modulů**

Jak již bylo uvedeno, funkci CA4 řídí čtyři nezávisle fungující moduly programového vybavení. Jejich funkce a nastavení je popsána v následujícím textu.

### **7.1 Přístup do sítě**

Pomocí modulu Přístup do sítě lze monitorovat a řídit automaty a periférie v síti PesNet. Tento modul přijímá ze strany sítě Ethernet požadavky, které vyřizuje a zpět posílá odpovědi. Protějšek komunikace může být prostředí MICROPEL DataServer, který pomocí služeb DDE poskytuje přístup k automatům dalším programovým prostředkům (StudioWin, DataStore atd.), další CA4 nebo vizualizační nástroj.

#### **Aktivace modulu**

Modul se aktivuje zaškrtnutím příslušného políčka na hlavní stránce konfigurace.

#### **Přístupová práva**

V komunikátoru CA4 lze definovat různé úrovně oprávnění přístupu do sítě PesNet. Tato oprávnění mají za cíl zamezit nechtěnému přístupu k oblastem paměti automatů, které si uživatel

nepřeje číst nebo zapisovat. Pro zabezpečení přístupu proti útokům použijte výhradně šifrovanou komunikaci. Uživatelská konta se konfigurují následovně:

- <sup>q</sup> zaškrtnutím políčka **Obecný administrátor** se veškerá kontrola přístupových jmen deaktivuje
- <sup>q</sup> pro každé uživatelské jméno lze povolit nebo zakázat tyto operace:
	- <sup>q</sup> změna firmware CA4
	- <sup>q</sup> změna konfigurace CA4
	- <sup>q</sup> zatažení uživatelských programů do automatů (programování automatů)
	- <sup>q</sup> zápis nebo čtení síťových proměnných, lze definovat několik oblastí síťových bitů, wordů nebo longů
	- <sup>q</sup> pro jednotlivé adresy automatů (nebo rozsah adres) lze definovat několik oblastí stacku, které lze číst nebo zapisovat
- <sup>q</sup> v CA4 je vestavěné přístupové jméno **admindat** s administrátorským přístupem
- <sup>q</sup> lze definovat libovolný počet uživatelských kont do naplnění maximální velikosti konfiguračního souboru

## **Komunikace**

S CA4 je možné komunikovat výhradně pomocí protokolu EPNP, který umožňuje příjem i vysílaní většího počtu požadavků (blokové čtení nebo zápis dat, ovládání stanic, zatahování programů, apod.) současně. Kromě prostředků firmy MICROPEL DataServer nebo další CA4 může tímto protokolem s CA4 komunikovat jakýkoliv uživatelský systém. Přístup k CA4 lze zamezit pouze šifrováním přenosu (nastavením hesla). Podrobný popis protokolu EPNP a jeho příkazů lze nalézt v manuálu.

## **Šifrování komunikace**

Nastavením hesla při konfiguraci převodníku bude veškerá komunikace šifrována. Druhá strana komunikace musí znát toto heslo a nastavit jej v příslušném okně spojení (např. v programech DataServer, CA setup, DataStore, apod.) jinak CA4 veškerou komunikaci odmítne. Při zapomenutí hesla nelze s CA4 komunikovat a je nutné provést tovární nastavení.

## **Chyby**

Při provozu modulu může dojít k následujícím chybám:

- <sup>q</sup> příjem neplatného rámce z důvodu neplatného hesla nebo neplatném kontrolním součtu rámce
- <sup>q</sup> neautorizovaná operace pokud CA4 vyžaduje přihlášení uživatele
- <sup>q</sup> neprovedená operace (požadovaný automat není na síti, požadovaná adresa je mimo rozsah, atd.)

Všechny chyby jsou signalizovány bliknutím LED diody ERROR. Při chybách způsobených při výkonu požadavků je navíc odeslána odpověď s chybovým hlášením. Význam chybových

hlášení je popsán v manuálu protokolu EPNP. Prostředí DataServer tato hlášení i s významem chyby zobrazuje ve stavovém okně.

## **7.2 Alarmy**

Tento modul umožňuje zasílat na zvolenou IP adresu alarmové zprávy v okamžiku uživatelem definované události. Formát zpráv i volba události jsou volně programovatelné opět v prostředí CA setup.

**Pozn.:** zatím není k dispozici klient, který by tyto alarmy díle zpracovával

## **Aktivace modulu**

Modul se aktivuje zaškrtnutím příslušného políčka na hlavní stránce konfigurace.

## **Dávky**

Dávka sestává z IP adresy,TCP portu, případně šifrovacího hesla příjemce alarmu a čísla alarmu. V jedné dávce může být více dvojic IPadresa/port/heslo - akce a lze tak odeslat více alarmů na různé adresy jedním zápisem do spouštěcí proměnné.

## **Zpráva**

Samotná zpráva sestává z definované posloupnosti textu, hodnot síťových proměnných (bity M64-M127, wordy D32-D63 a longy NetLW0-NeltLW255 případně NetLI nebo NetF). Formát zobrazení proměnných je taktéž volitelný.

## **Spouštěcí proměnná**

Zápisem čísla dávky do této proměnné se tato dávka spustí a odešlou se v ní definované alarmy. Proměnnou lze vybrat z rozsahu D32 - D63. Pokud je do proměnné zapsáno číslo neexistující (nedefinované) dávky, skončí operace chybovým hlášením. Po zpracování příkazu se spouštěcí proměnná vynuluje.

## **Stavová proměnná a chyby**

Stav modulu Alarmy je volitelně zapisován do zvolené stavové proměnné z rozsahu D32 - D63. Význam kódů je následující:

- 0 Modul je v klidu a připraven, je možné spustit událost.
- 1 Probíhá vysílání alarmu, není možné spustit další událost.

## **Vysoká priorita alarmů**

Pokud je toto nastavení aktivní a nastane událost pro odeslání alarmu (zápis do spouštěcí proměnné), CA4 ukončí případné aktuální spojení se vzdáleným klientem a odešle alarm. Původní spojení nebude ze strany CA4 obnoveno.

## **7.3 Synchronizace dat**

Modul Synchronizace dat umožňuje synchronizovat datové bloky mezi sítěmi automatů. Tato synchronizace probíhá na základě definovaných dávek, které spouští automaty v síti zápisem čísla požadované dávky do Spouštěcí proměnné modulu. Spuštění dávky je možné jen pokud je CA4 v nepřipojeném stavu (pokud k CA4 není připojen žádný uživatel).

**UPOZORNĚNÍ**: synchronizační dávka se neprovede, pokud je k modulu CA4 připojen klient, tedy například aplikace MICROPEL DataServer, CASetup nebo vizualizace HTMLvis. Pokud se dávka z nějakého důvodu neprovede, je spouštěcí proměnná vymazána a číslo chyby uloženo do stavové proměnné. Opakování dávky pak závisí na automatu řídícím vysílání dávek.

#### **Aktivace modulu**

Modul se aktivuje zaškrtnutím příslušného políčka na hlavní stránce konfigurace.

## **Dávky**

Dávka sestává z IP adresy,TCP portu a případně šifrovacího hesla komunikátoru CA4 na protější straně sítě, čísla akce synchronizace a jména uživatele, kterým se ve vzdálené CA4 operace autorizuje. V jedné dávce může být více trojic IPadresa/port/heslo – akce - uživatel a lze tak provést výměnu dat mezi několika sítěmi jedním zápisem do spouštěcí proměnné.

## **Akce synchronizace**

Jsou to definice operací, jež se mají vykonávat a mohou být těchto typů:

- $q$  výměna bloku síťových proměnných typu bit, word nebo long CA4 na jejíž straně se akce vyvolá provede synchronizaci bloku síťových proměnných se vzdálenou sítí. Synchronizují se jen ty proměnné, do kterých bylo po čas provozu sítě zapisováno. Pokud byla proměnná na lokální i vzdálené straně zapisována, nastaví se na obou stranách hodnota z lokální sítě. Definovat lze velké množství bloků z rozsahu síťových bitů (M64 – M127), wordů (D32 – D63) nebo longů (NetLW0 – NetLW255, NetLI0 – NetLI255 nebo NetF0 - NetF255)
- <sup>q</sup> výměna bloku paměti Stack jednotlivých automatů definované bloky paměti Stack lze přenášet mezi automaty v různých sítích. Nastavit lze počáteční index a délku pole dat, adresy zdrojového a cílového automatu, typ datové položky (byte, word nebo long) a směr přenosu.

**UPOZORNĚNÍ:** Počet definovaných přenosů synchronizace je v celkovém pohledu omezen velikostí paměti komunikátoru CA4.

## **Spouštěcí proměnná**

Zápisem čísla dávky z řídícího automatu do této spouštěcí proměnné se spustí vybraná synchronizační dávka. Poté co je synchronizační dávka vykonána, modul CA4 vynuluje tuto spouštěcí proměnnou. Tím má řídící automat zpětnou informaci o ukončení zpracování dávky (ať se jedná o úspěšné zpracování nebo o zpracování s chybou) a může vyvolat zpracování další dávky. Mělo by tedy platit, že řídící automat zapisuje číslo požadované dávky do spouštěcí proměnné jen v případě, že spouštěcí proměnná je vynulována.

Jako spouštěcí proměnnou lze vybrat síťovou proměnnou z rozsahu D32 - D63.

DOPORUČENÍ: přestože by řídící automat neměl zapisovat do spouštěcí proměnné dříve, než je tato proměnná vlastním modulem CA4 vynulována, je doporučeno stanovit v automatu ochranný čas, po kterém je možné spouštěcí dávku vynulovat, přepsat, i ze strany řídícího automatu. Tento ochranný čas je 60s, do této doby by měl modul CA4 vždy dokončit zpracování dávky.

## **Stavová proměnná a chyby**

Stav provádění synchronizační dávky a výsledek této operace je zapisován (pokud je to požadováno a zapnuto) do zvolené stavové proměnné z rozsahu D32 - D63. Pokud v průběhu

vykonávání akce dojde k chybě, modul CA4 vynuluje spouštěcí proměnnou a do stavové proměnné zapíše příčinu chyby. Tato chyba, tedy její číselné vyjádření, se ve stavové proměnné udržuje do doby zpracování další dávky, kdy nový stav zpracování další dávky přepíše předchozí chybový stav. Stavová proměnná slouží pouze ke čtení, řídící automat by do ní neměl zapisovat.

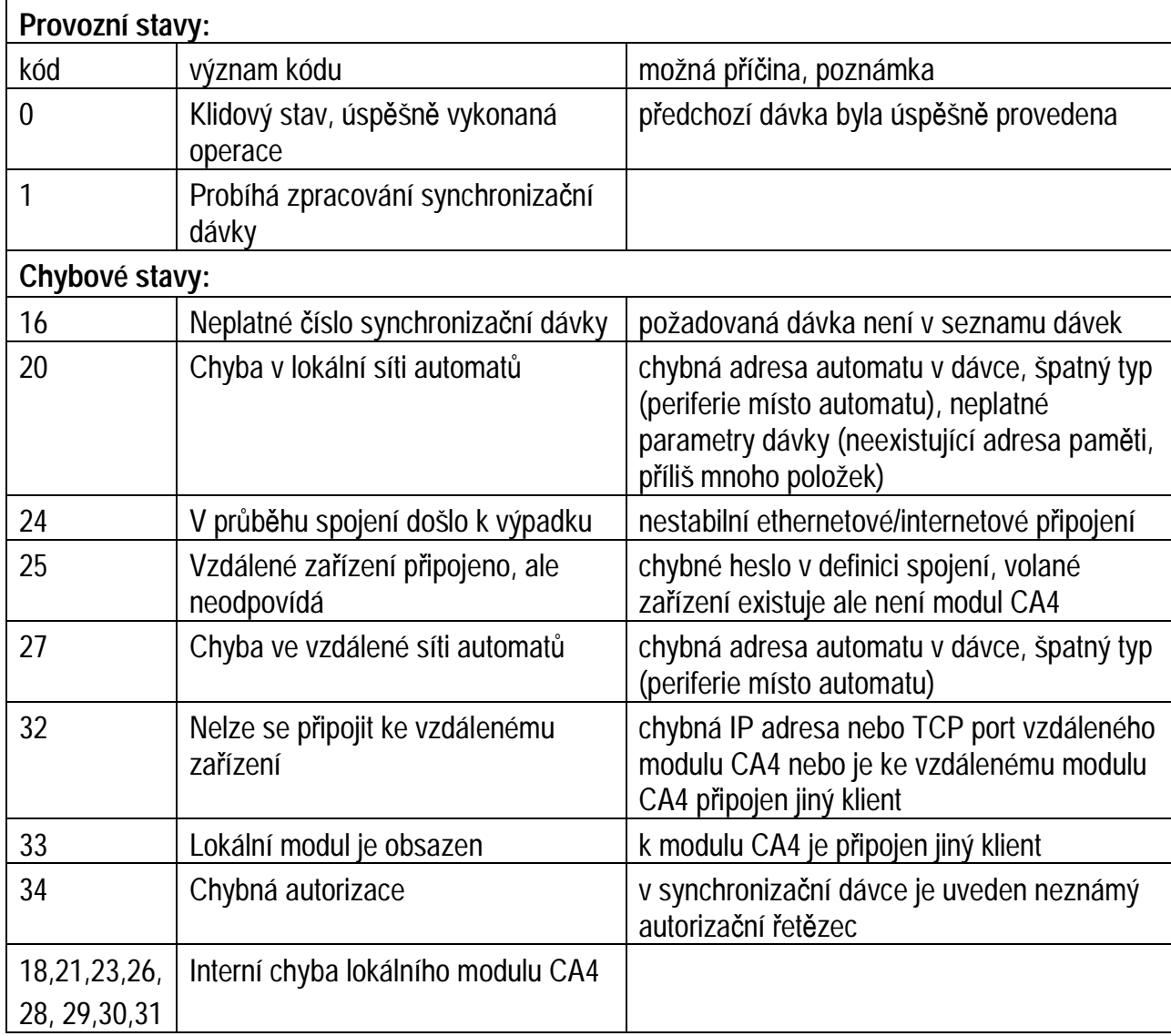

Význam kódů stavové proměnné:

### **7.4 Web Server**

Modul Web server umožňuje ukládat libovolné soubory do interní paměti CA4, které mohou být staženy standardním webovým prohlížečem. Pomocí prostředí CA Setup lze do tohoto webserveru uložit i systém CA4vis, který umožňuje graficky vizualizovat provoz v síti PLC standardním webovým prohlížečem a systému Java Runtime Environment od firmy Sun (zdarma ke stažení). Systém CA4vis umožňuje vizualizaci pomocí těchto prvků:

<sup>q</sup> textové zobrazování hodnot proměnných

- <sup>q</sup> grafické zobrazování hodnot proměnných sloupcovým ukazatelem
- <sup>q</sup> nastavování hodnot posuvníkem, zadávacím textovým polem nebo tlačítky
- <sup>q</sup> zobrazování bitmap v závislosti na stavu libovolné proměnné
- <sup>q</sup> zobrazování statických bitmap a textu

Systém ca4vis je konfigurovatelný pomocí spouštěcího html souboru, který se spolu s dalšími soubory nahraje do CA4 z prostředí CA setup. Více informací o systému CA4vis lze nalézt v manuálech CA4vis a CA setup.

# **8 Tovární nastavení**

Z výroby je komunikátor CA4 nakonfigurován jako prostý přístupový bod do sítě automatů s neomezeným přístupem (bez nutnosti přihlašování). Moduly Alarmy, Synchronizace dat a Web Server nejsou aktivovány. V konfiguraci jsou nastaveny tyto položky:

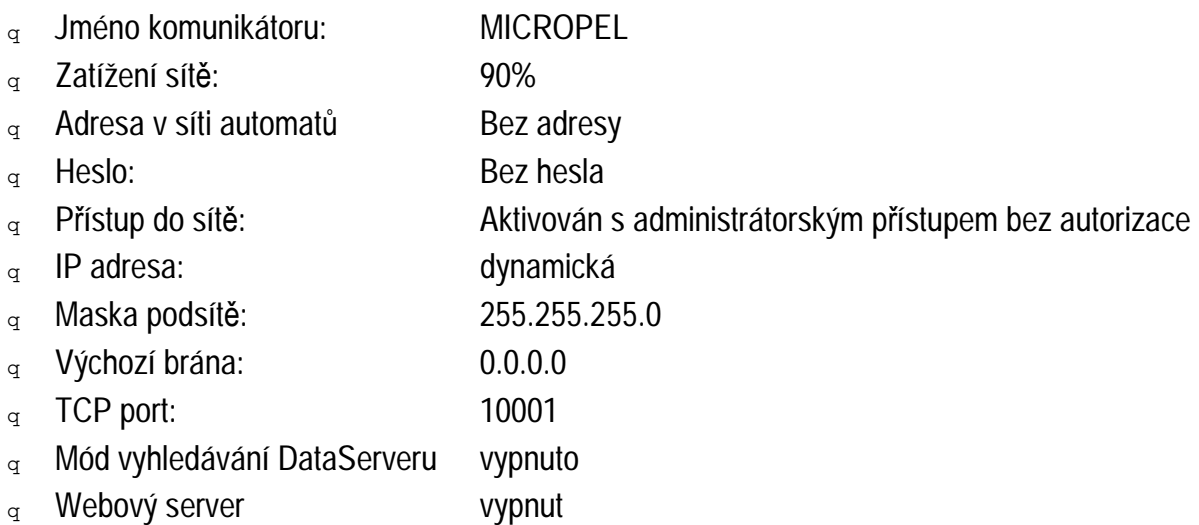

Do tohoto nastavení lze kdykoliv CA4 uvést stlačením tlačítka RESET (malý otvor vedle konektoru RJ 45) po dobu delší než 2s. Proces nastavení je indikován blikáním LED diody RUN a trvá cca 30s.

**Upozornění:** zavedením továrního nastavení se vymažou také ostatní nastavení, jako jsou synchronizační dávky, alarmy a obsah webového serveru.

# **9 Změna firmware komunikátoru CA4**

Komunikátor CA4 umožňuje jednoduchou výměnu vlastního firmware, pro případ budoucích vylepšení, změn nebo oprav stávajících funkcí CA4. Firmware lze změnit lokálně i vzdáleně z prostředí MICROPEL DataServer. Toto prostředí v sobě obsahuje aktuální verzi firmware komunikátoru a při zjištění starší verze firmwaru v CA4 nabídne aktualizaci. Více informací v popisu prostředí DataServer.

# **10 Bezpečnost**

Komunikace s CA4 je proti napadení zabezpečena volitelným šifrováním přenosu, zablokováním všech komunikačních portů kromě nastaveného TCP portu a portu web serveru. Aplikace nebo soubory uložené na web serveru v CA4 lze dále zabezpečit heslem a zamknout možnost zápisu do webserveru. Heslo lze zrušit jen s jeho znalostí, nebo resetováním zařízení do továrního nastavení tlačítkem na CA4.

# **11 Technická specifikace**

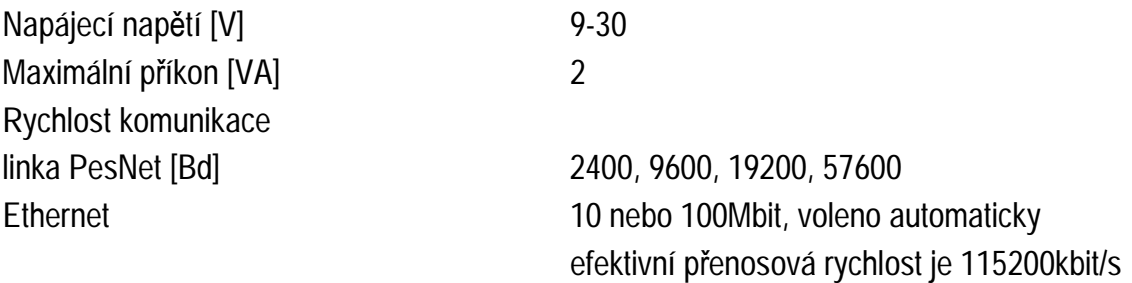

# **12 Signalizace**

Komunikátor CA4 je vybaven LED diodami POWER, RUN, LINE a ERROR. Význam signalizace je následovný:

- <sup>q</sup> trvale svítící POWER indikace napájení, CA4 je v zapnutém stavu se správně připojeným napájením
- <sup>q</sup> velmi rychlé problikávání RUN probíhá inicializace po zapnutí napájení nebo probíhá proces uvedení do továrního nastavení. Během této doby není komunikátor připraven k připojení po **Ethernetu**
- <sup>q</sup> pomale blikání RUN (perioda 2s) čekání na spojení ze strany klienta
- <sup>q</sup> rychlé blikání RUN (perioda 0.5s) čekání na spojení ze strany klienta
- $q$  trvale svítící RUN k CA4 je připojen klient
- $\sigma$  bliknutí LINE indikace komunikace ze strany sítě Ethernet, jedno bliknutí indikuje příjem jednoho požadavku
- <sup>q</sup> blikající ERROR při výkonu požadavku nebo komunikaci došlo k chybě. Význam chyby je obvykle předán v odpovědi na požadavek.